AiM Infotech

# EFI Europe Ligier JS53

### Release 1.01

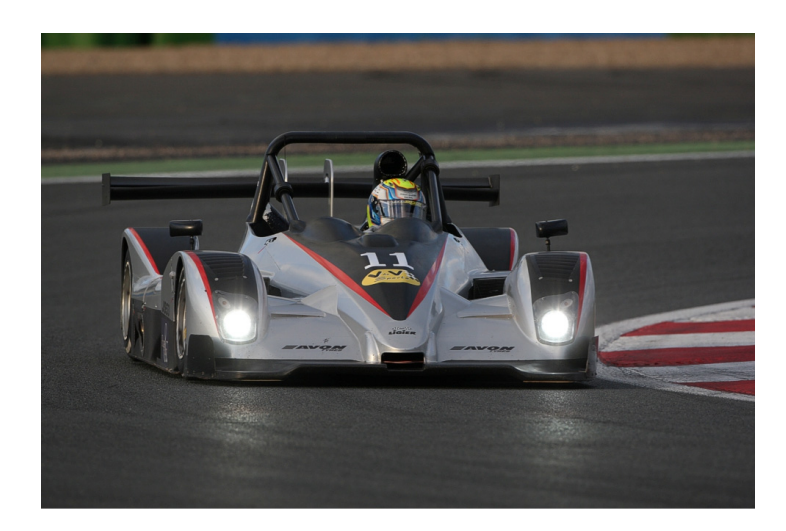

ECU

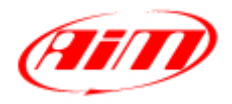

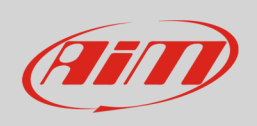

This tutorial explains how to connect AiM devices to Ligier JS53 car. This vehicle is equipped with a dedicated EFI Europe ECU.

## 1 Wiring connection

EFI Europe ECU for Ligier JS53 features a data transmission bus based on CAN on the DB9 female connector shown here below on the left. On the right the connector pinout is shown.

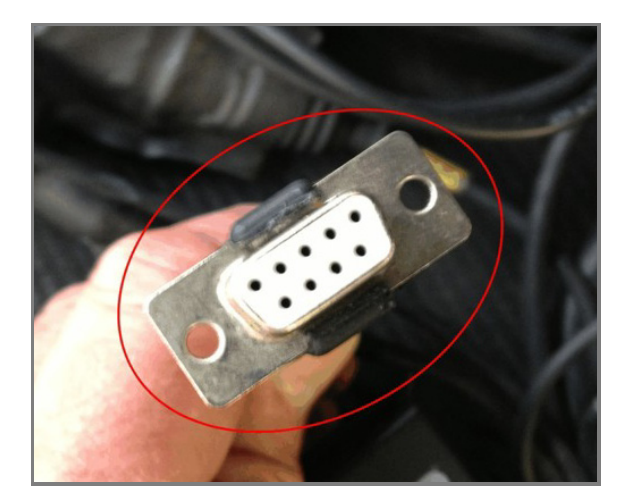

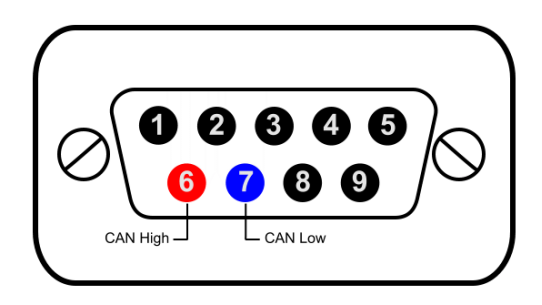

Here below you see the connector pinout and the connection table.

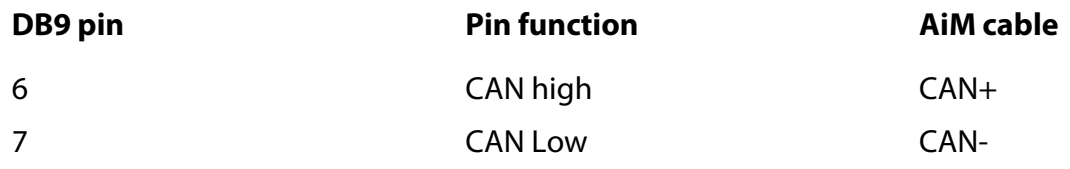

InfoTech

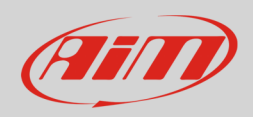

## 2 AiM device configuration

Before connecting the ECU to AiM device set this up using AiM Race Studio software. The parameters to select in the device configuration are:

- ECU manufacturer "EFI\_Europe"
- ECU Model "Ligier\_JS53";

### 3 Available channels

Channels received by AiM loggers connected to "EFI Europe" "LIGIER\_JS53" protocol are:

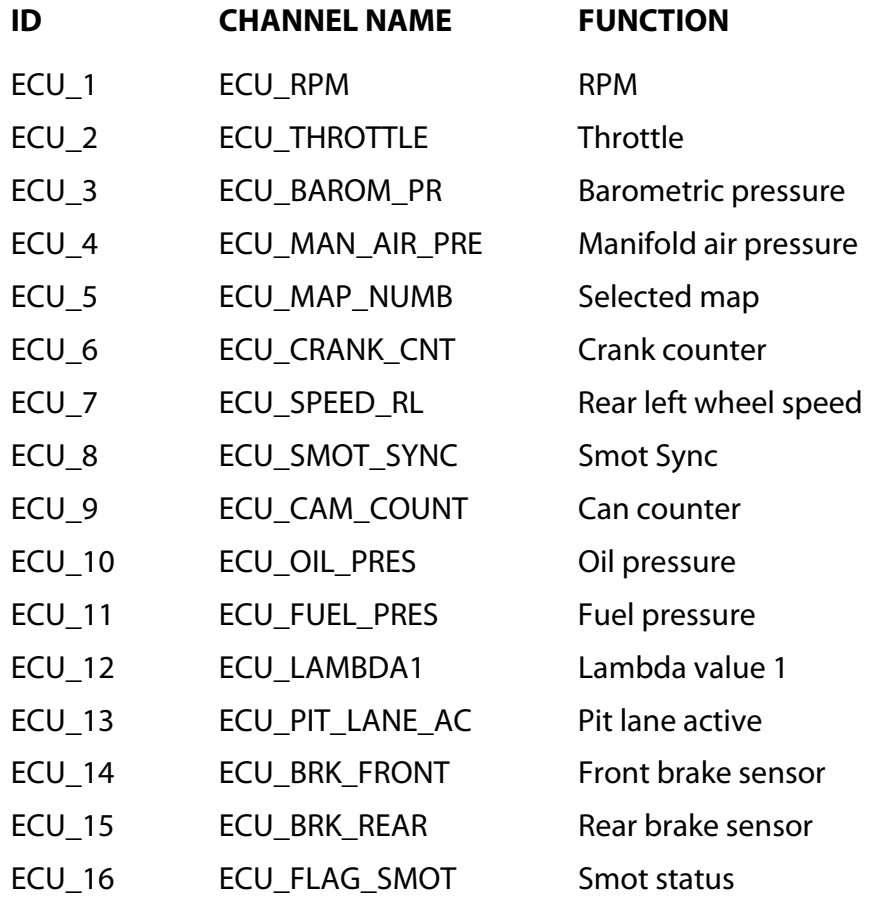

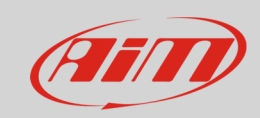

#### InfoTech

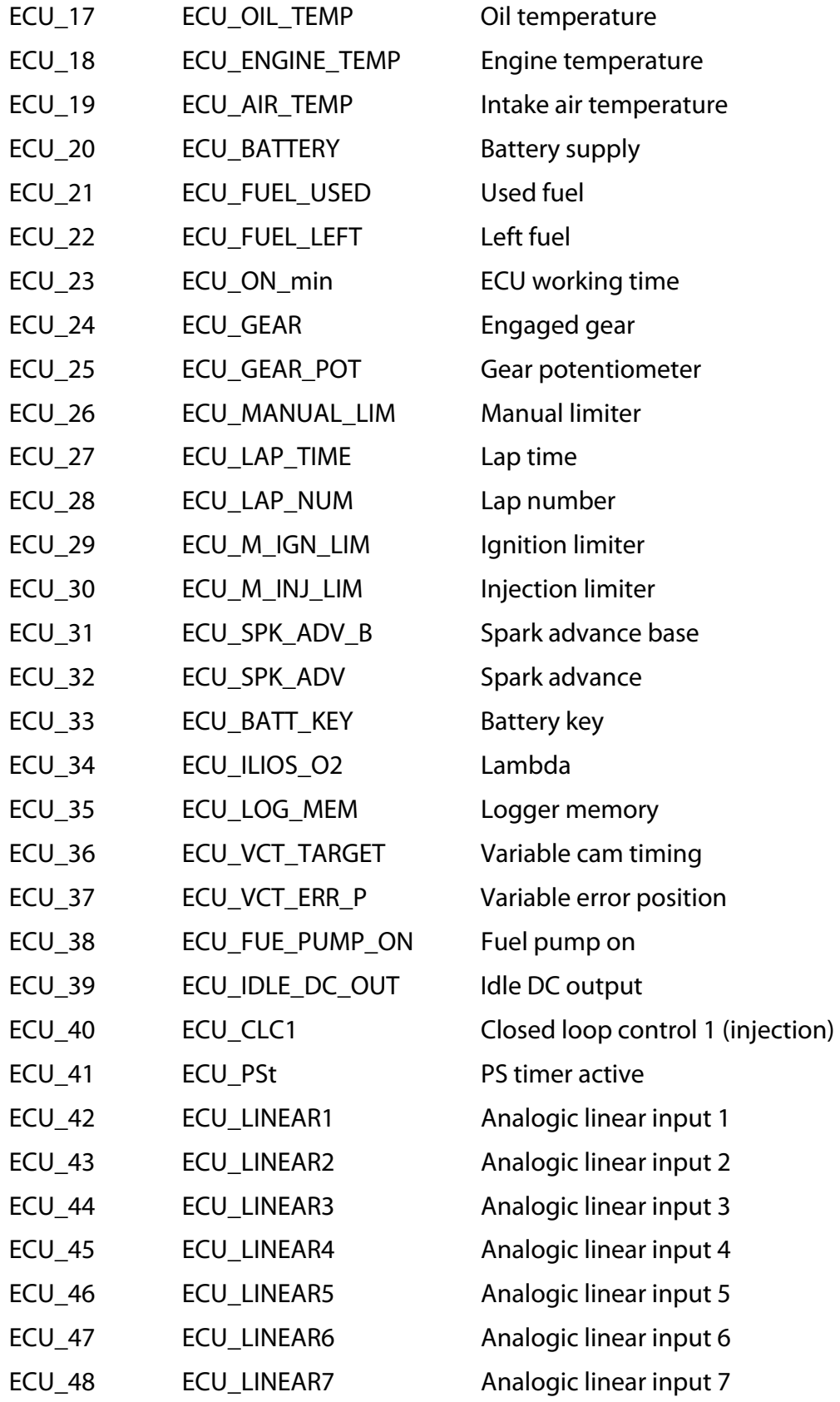

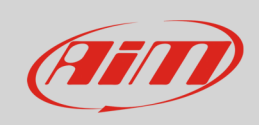

#### InfoTech

- ECU\_49 ECU\_LINEAR8 Analogic linear input 8
- ECU\_50 ECU\_CLUCH\_PR Clutch pressure
- ECU\_51 ECU\_SPARE\_TMP Spare temperature
- ECU\_52 ECU\_CUT\_OFF Cut off
-